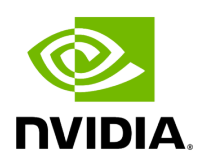

## **PXE Over InfiniBand Installation**

PXE over InfiniBand infrastructure has additional parameter in the Boot Loader file for loading the necessary modules and interfaces and for allowing sufficient time to get the link.

To install RHEL from PXE using the IPoIB interfaces, add the following parameters to the Boot Loader file, located in the var/lib/tftpboot/pxelinux.cfg directory, at the PXE server:

bootdev=ib0 ksdevice=ib0 net.ifnames=0 biosdevname=0 rd.neednet=1 rd.bootif=0 rd.driver.pre=mlx5\_ib,mlx4\_ib,ib\_ipoib ip=ib0:dhcp rd.net.dhcp.retry=10 rd.net.timeout.iflink=60 rd.net.timeout.ifup=80 rd.net.timeout.carrier=80

Example:

default RH7.5 prompt 1 timeout 600 label RH7.5 kernel append bootdev=ib0 ksdevice=ib0 net.ifnames=0 biosdevname=0 rd.neednet=1 rd.bootif=0 rd.driver.pre=mlx5\_ib,mlx4\_ib,ib\_ipoib ip=ib0:dhcp rd.net.dhcp.retry=10 rd.net.timeout.iflink=60 rd.net.timeout.ifup=80 rd.net.timeout.carrier=80

Copyright 2024. PDF Generated on 06/05/2024